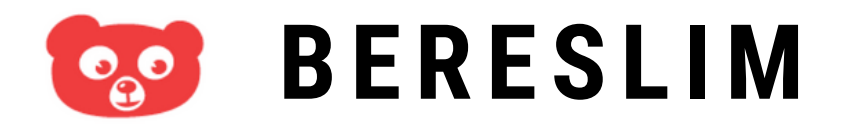

#### PARENTS: HOW TO ACTIVATE AND USE YOUR ACCOUNT

Welkom bij Bereslim

Velkom by Lereslim spelen.<br>Je kind kan thuis Bereslim spelen.

## **ACCOUNT ACTIVATION**

**You will receive an email from Bereslim with your username (gebruikersnaam): (bereslimxxxxx\_xxxxxx)**

**STAP 2** Klik own naccurate  $B = \frac{1}{2}$ account te activeren. Kies je activeren **Click the blue button 'Activeer' and choose your own password (wachtwoord).**

eigen wachtwoord.

**Click the link in the email to go to Bereslim and login with your username and password.**

**https://next.bereslim.nl/school-thuis**

**You can now use Bereslim**

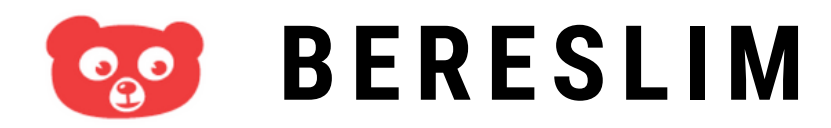

PARENTS: HOW TO ACTIVATE AND USE YOUR ACCOUNT

bereslim.nl

O uw gebruikersnaam \*

O UW wachtwoord

WACHTWOORD VERGETEN?

Log in

REGISTREER

## **BERESL IM LOGIN**

**Go to https://next.bereslim.nl/school-thuis or click the link in the email Bereslim sent you. Do NOT download the Bereslim App in the Appstore of Play Store.**

**STAP 2 Login with your** (bereslimxxxxx\_xxxxxxx) e<br>and your password wachtwoord). eigen wachtwoord. **username (gebruikersnaam)**

**Use Google Chrome, Safari of Mozilla Firefox. Bereslim does not support Internet Explorer.**

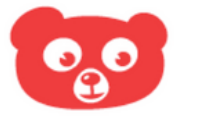

# **BERESL IM**

### PARENTS: HOW TO ACTIVATE AND USE YOUR ACCOUNT

bereslim.nl

O uw gebruikersnaam \*

W wachtwoord \*

WACHTWOORD VERGETEN?

Log in

REGISTREER

# **BERESL IM TROUBL ESHOOT**

**Forgot your password (wachtwoord)?**

**Go to the login page and click 'wachtwoord vergeten?' Bereslim will send you an email to reset your password.**

(gebruikersnaam)? **Forgot your username**

account te activeren. Kies je **Find a Bereslim email or** eigen wachtwoord. **ask at the daycare/school.**

**Other question(s)?**

**Email your question(s) to info@bereslim.nl and tell us your username.**